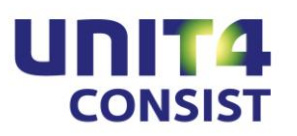

# **Releasedocumentatie**

# **EasyInfo**

**Release 2012.01**

# **INHOUDSOPGAVE**

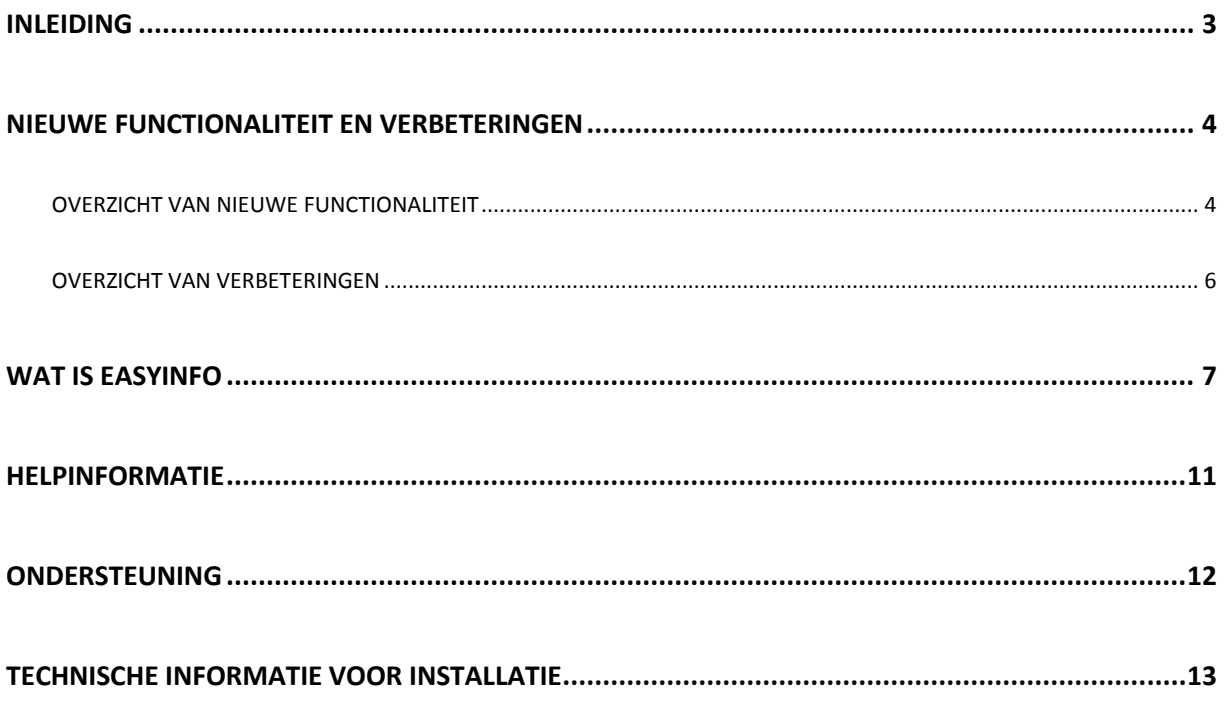

## <span id="page-2-0"></span>**INLEIDING**

EasyInfo is een webapplicatie die u dient te installeren op een application server (zie installatiehandleiding). Om vanuit andere applicaties met EasyInfo te kunnen werken, dient u te beschikken over een licentiecode voor deze module.

Met EasyInfo kunt u de saldigegevens (werkelijke, begrote en/of verplichtingsbedragen of aantallen) van uw financiële boekhouding op diverse aggregatieniveaus presenteren. Van deze saldi kunnen eventueel per periode - de onderliggende boekingen worden opgevraagd. Om voortschrijdende saldi op te vragen, de resterende begrotingsruimte vast te stellen en een vergelijking tussen budget en werkelijkheid te maken, kunt u van rekenkolommen gebruik maken. Van alle opgehaalde boekingscombinaties met ongeaggregeerde saldigegevens kunt u via diverse niveaus met geaggregeerde saldi naar de boekingsdetails van een saldirecord afdalen.

De diverse kolomgegevens in de tabellen van deze webapplicatie kunnen in diverse soorten grafieken worden weergegeven. In één oogopslag kunnen dan cijfergegevens (bedragen, aantallen) van bijvoorbeeld diverse afdelingen (kostenplaatsen) met elkaar worden vergeleken waardoor het mogelijk is snel conclusies uit de op deze wijze gepresenteerde gegevens te trekken.

De voordelen van EasyInfo op een rij:

- Real time opvragen van financiële data
- Onbeperkt aantal cumulatiefcombinaties en filtermogelijkheden
- Zelf te definiëren aggregatieniveaus
- Zoomen tot aan de boekingsdetails, inclusief de gescande factuur
- Snel visueel overzicht door grafieken
- Overzichten zijn eenvoudig te exporteren naar Excel en PDF-formaat

Om te kunnen werken met de EasyInfo release 2012.01, moeten gekoppelde systemen het vereiste release- of PTF niveau hebben (indien van toepassing).

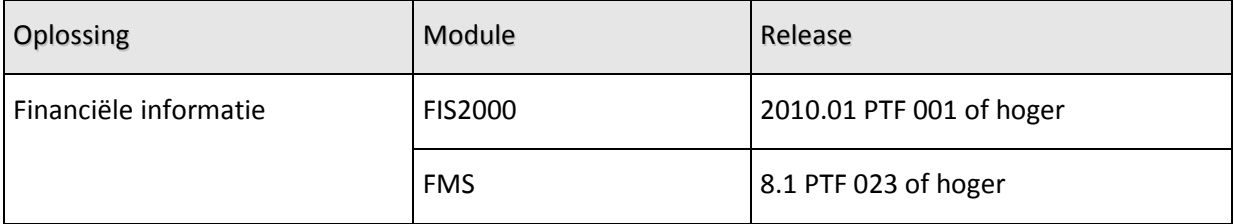

## <span id="page-3-0"></span>**NIEUWE FUNCTIONALITEIT EN VERBETERINGEN**

In dit hoofdstuk kunt u van deze release en vorige releases, de nieuwe / gewijzigde functionaliteit terugvinden.

## <span id="page-3-1"></span>**OVERZICHT VAN NIEUWE FUNCTIONALITEIT**

#### **Release 2012.01**

#### **Automatisch verdichten**

Deze release van EasyInfo is dusdanig gewijzigd dat de saldirecords voortaan automatisch verdicht worden op de aanwezige rubrieken (veelal dimensies) die als kolommen in de tabel staan. Dit betekent dat, als voorbeeld, alleen de rubriek 'rekening' is opgenomen als kolom, er dus maar één regel per rekening wordt getoond.

Als er een rubriek als kolom wordt toegevoegd aan de tabel, b.v. de kostenplaats, dan zal het systeem de tabel opnieuw vullen en dan één regel per combinatie rekening/kostenplaats tonen.

#### Saldi verdicht

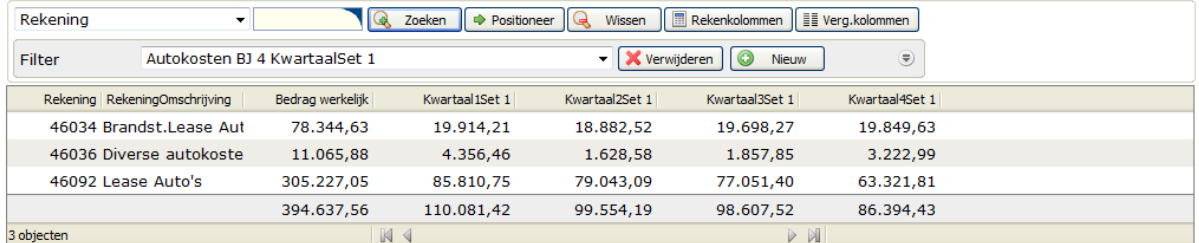

Vernieuwen | Je Adm. keuze | III Grafiek

#### **Administratie\boekjaar**

Voordat er gegevens kunnen worden opgevraagd moet een administratie\boekjaar worden opgegeven waaruit de gegevens worden opgehaald.

D.m.v. de toets  $\boxed{\mathbb{G}^3}$  Adm. keuze kan deze keuze worden gewijzigd.

**Let op** Bestaande filters met een selectie op administratie of boekjaar moeten aangepast worden.

## **Automatisch opslaan van de instellingen**

Alle wijzigingen in de tabel worden automatisch opgeslagen zoals:

Aanpassingen in de kolomselectie Wijzigen van de breedte van een kolom Wijzigen van de volgorde van de kolommen

#### <span id="page-5-0"></span>**OVERZICHT VAN VERBETERINGEN**

In de onderstaande lijsten kunt u alle opgeloste verbetersuggesties, per release, terugvinden.

#### **RELEASE 2012.01.001 MAART 2012**

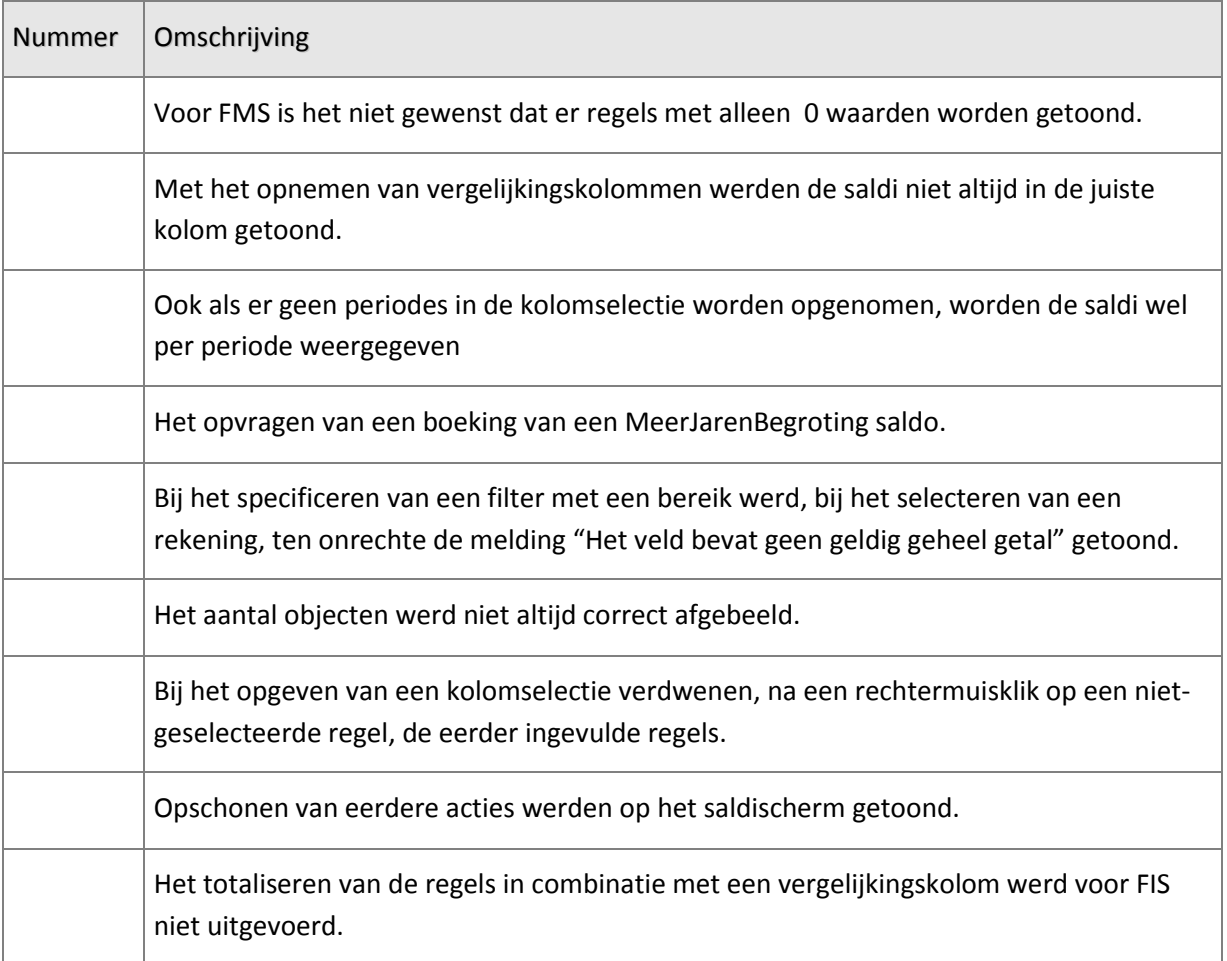

### **RELEASE 2012.01 DECEMBER 2011**

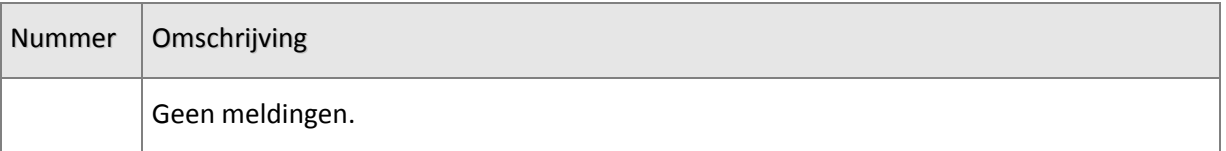

## <span id="page-6-0"></span>**WAT IS EASYINFO**

In uw rol als financiële professional wilt u gegevens uit uw financiële administratie laagdrempelig beschikbaar stellen aan uw organisatie. Daarom introduceert UNIT4 Consist de financiële informatie tool EasyInfo. Het oude vertrouwde Beeldscherminformatie Boekingen van financiële applicatie is als basis genomen en uitgebouwd tot een webbased applicatie met veel nieuwe mogelijkheden.

### **Geen beperkingen in aantal cumulatieven**

De basis van EasyInfo is het zogenaamde saldibestand. In dit saldibestand zijn alle aanwezige boekingscombinaties opgenomen. EasyInfo maakt het mogelijk elke combinatie te raadplegen op basis van voorgedefinieerde filters, te vergelijken met cumulatiefdefinities. Zo beschikt u in feite over een onbeperkt aantal cumulatieven.

#### **Filteren tot in detail**

Zonder in de financiële applicatie te hoeven inloggen, heeft u als gebruiker met EasyInfo de mogelijkheid het saldibestand uitgebreid tot in detail te filteren. De beheerder van EasyInfo bepaalt de selectiecriteria, slaat deze op voor hergebruik en deelt deze met collega's overal in uw organisatie.

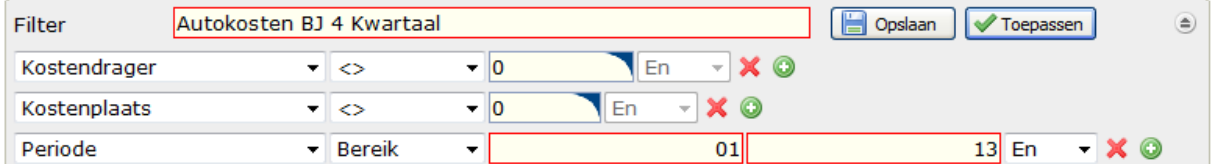

## **Automatisch verdichten**

In EasyInfo worden de saldirecords automatisch verdicht op de aanwezige rubrieken (veelal dimensies) die als kolommen in de tabel staan. Dit betekent dat, als voorbeeld, alleen de rubriek 'Rekening' is opgenomen als kolom, er dus maar één regel per rekening wordt getoond. Als er een rubriek als kolom wordt toegevoegd aan de tabel, bv. de kostenplaats, dan zal het systeem de tabel opnieuw vullen en dan één regel per combinatie rekening/kostenplaats tonen.

#### Saldi verdicht

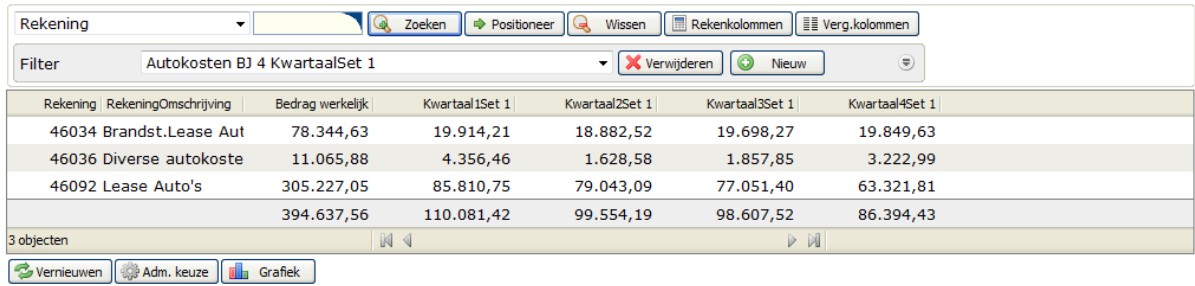

Vanaf dit inzicht kunt u te allen tijde de onderliggende sadirecords opvragen.

De volgorde (van de boekingsdimensies) en inhoud van de aggregatieniveaus zijn per filter voorgedefinieerd door de beheerder van EasyInfo en beschikbaar gesteld aan de organisatie.

#### **Zoomen tot aan de boekingsdetails**

Daarnaast biedt EasyInfo u de mogelijkheid vanuit een presentatie van het supercumulatief tot aan de boekingsdetails in te zoomen. En als er bij de details een document-ID beschikbaar is. kan vanuit EasyInfo direct de bijbehorende factuur worden getoond.

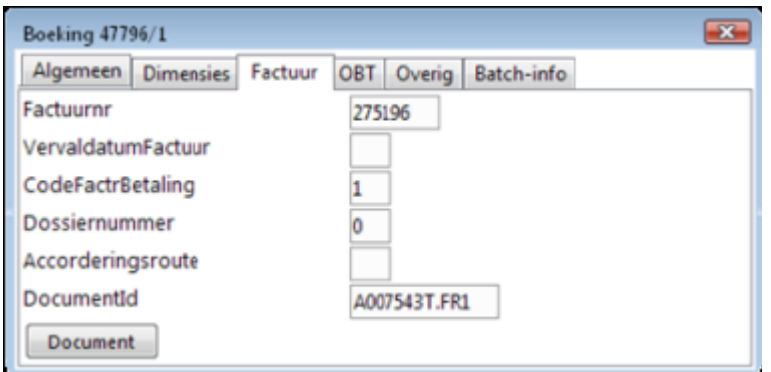

## **Reken- en vergelijkingskolommen**

Naast de reeds aanwezige kolommen in het saldibestand, is het mogelijk kolommen te definiëren. Zo kunt u rekenkolommen samenstellen met rekenkundige bewerkingen op andere aanwezige kolommen.

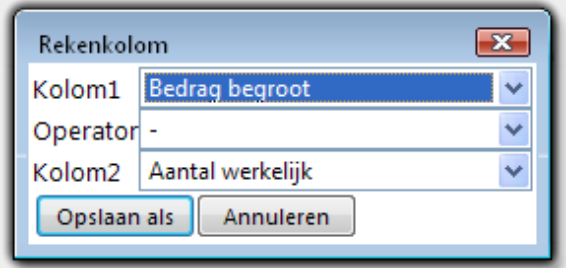

Dergelijke rekenkolommen zou u bijvoorbeeld kunnen inzetten om periodiek budgetoverschrijvingen/-tekorten te lokaliseren en voortschrijdende saldi op te vragen.

Zijn deze kolommen eenmaal opgeslagen, dan komen deze ook beschikbaar in andere views binnen EasyInfo (afhankelijk van de autorisaties).

Hetzelfde principe gaat op voor de vergelijkingskolommen. Met deze kolommen bent u in staat gegevens, die normaliter onder elkaar zouden worden weergegeven, naast elkaar af te beelden. Een voorbeeld van een dergelijke vergelijkingskolom is het resultaat van de vergelijking van de totale werkelijke bedragen voor boekjaar 2010 en periode 3. Op deze wijze is het mogelijk de periodieke totalen van alle boekingscombinaties eenvoudig en doeltreffend met elkaar te vergelijken. In onderstaand voorbeeld zijn met behulp van vergelijkingskolommen kwartalen gerealiseerd.

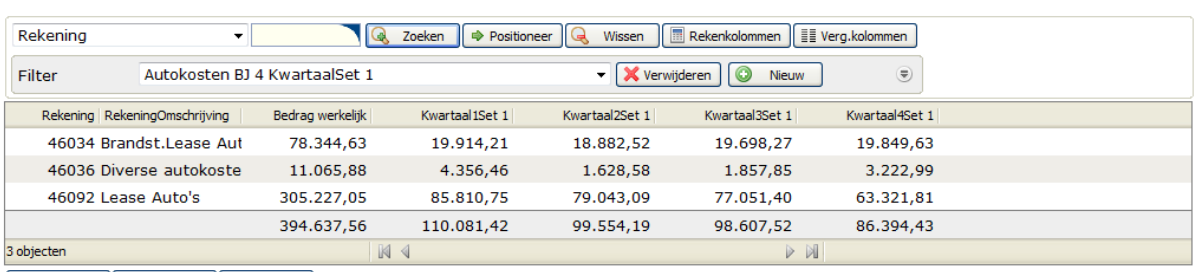

#### Saldi verdicht

Svernieuwen | # Adm. keuze | **II** Grafiek |

#### **Flexibele presentatie mogelijkheden**

Binnen een bepaalde view in EasyInfo zijn diverse presentatie mogelijkheden beschikbaar.

#### **Selecteren en sorteren**

Zo is de kolomselectie binnen een bepaalde view volledig flexibel. De (eind)gebruiker heeft de mogelijkheid eigenhandig te bepalen welke kolommen zichtbaar zijn, in welke volgorde en met welke breedte. Een andere standaard functionaliteit is het sorteren van kolommen.

#### **Opslaan als PDF en CSV**

Daarnaast kan elke tabel binnen EasyInfo met één druk op de knop worden getransformeerd naar een PDF of een CSV. Zo kunt u de gecreëerde weergaven eenvoudig distribueren of verder in Excel bewerken.

#### **Grafieken**

Een andere toevoeging is de functionaliteit van grafieken.

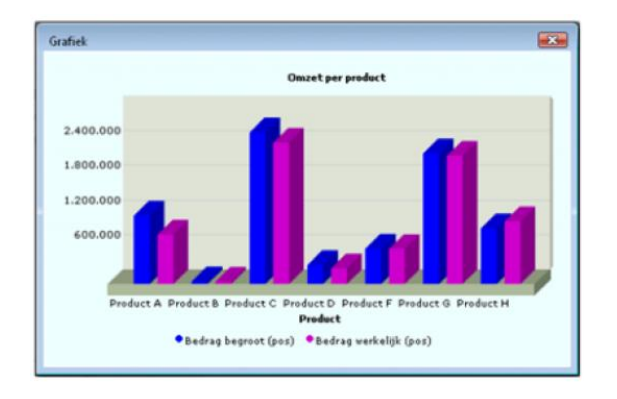

Op elk gewenst moment kan, op basis van de getoonde tabel, een grafiek worden opgebouwd.

De bron van de grafiek kan zowel een bestaand filter of een willekeurig aggregatieniveau zijn. Met één druk op de knop toont u de grafiek op uw beeldscherm.

#### **Specifieke autorisaties**

UNIT4 Consist heeft zogenaamde 'bedrijfsinstellingen' gedefinieerd. Deze functionaliteit geeft de beheerder van EasyInfo de mogelijkheid de door hem voorgedefinieerde filters, grafieken, reken- en vergelijkingskolommen beschikbaar te stellen aan andere gebruikers. Op deze wijze is het mogelijk bedrijfsbrede filters te verspreiden aan bijvoorbeeld budgethouders.

# <span id="page-10-0"></span>**HELPINFORMATIE**

Voor de beschrijving van de werking van EasyInfo kunt u van helpteksten gebruik maken. De helpinformatie kunt u oproepen door op 'Help' in de menubalk te klikken.

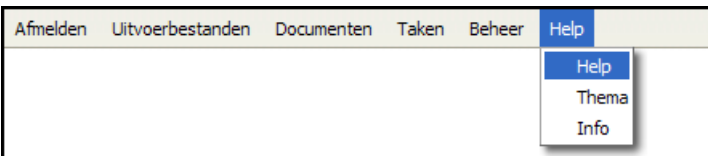

Bovendien is er een helpscherm voor elke rubriek (middels aanklikken rubriek op het scherm) en een helpscherm voor elke pagina (middels aanklikken paginatitel op het scherm).

# <span id="page-11-0"></span>**ONDERSTEUNING**

Om de continuïteit van uw bedrijfsprocessen te waarborgen, verleent UNIT4 Consist diverse vormen van ondersteuning. Waar kunt u terecht als u hiervan gebruik wilt maken?

Bij een probleem met UNIT4 Consist standaardsoftware neemt u contact op met de Servicedesk. Dit kan op ieder gewenst moment, heel eenvoudig, online via het extranet (https://www.u4selfservice.nl/). Zodra u inlogt zijn uw gegevens bij ons bekend. Een korte, bondige probleemomschrijving is voldoende voor de Servicedesk om – binnen de openingstijden – voor u aan de slag te gaan. Als u niet over een internetaansluiting beschikt, kunt u telefonisch contact opnemen met de Servicedesk op nummer: 030 - 602 6444.

Voor ondersteuning tijdens een installatie/implementatie van UNIT4 Consist-software kunt u telefonisch contact opnemen met ons Projectbureau. Ondersteuning is mogelijk zowel binnen als buiten kantooruren, op locatie of telefonisch. Hiervoor gelden vaste tarieven. U bereikt het Projectbureau op nummer: 030 - 602 6607.

Ook voor andere vormen van ondersteuning, zoals bij opleiding en advies, kunt u bij het Projectbureau terecht.

# <span id="page-12-0"></span>**TECHNISCHE INFORMATIE VOOR INSTALLATIE**

Voor de installatie van EasyInfo kunt u het volgende user profile aanmaken:

CRTUSRPRF USRPRF(ANLSYSBEH) USRCLS(\*SECOFR) INLPGM(\*NONE) INLMNU(\*SIGNOFF) PWDEXPITV(\*NOMAX) TEXT('EasyInfo – Systeembeheerder')